## Görsel Dizayn

Görsel Dizayn ile ilgili ayrıntılı bilgiye bu dokümandan ulaşabilirsiniz.

Dizayn modülünde, standart dizaynlara ek olarak görsel şekilde dizayn yapılmasını sağlayan ve "Sürükle-Bırak" şeklinde kullanılan dizayn ekranı, tüm modüllerde kullanılması için desteklendi.

## Dizayn Kayıtları

Görsel dizayn tanımlamaları, mevcut dizayn ekranları kullanılarak yapılır. Görsel dizayn araçlarını kullanarak dizayn yapılması için dizayn kayıtlarına "Görsel Dizayn" parametresi eklendi.

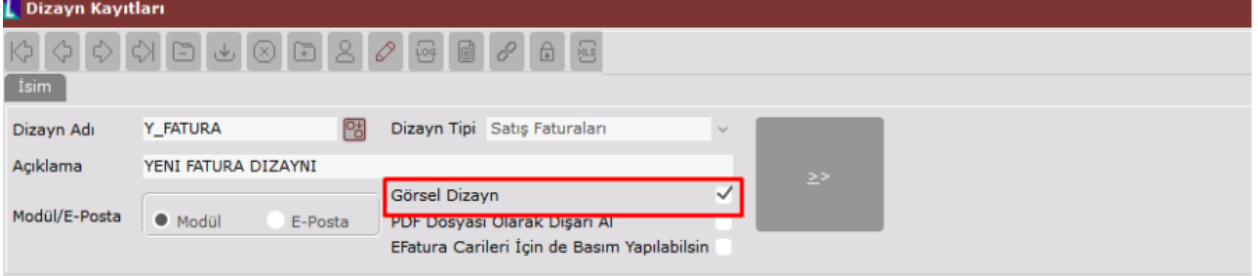

"Görsel Dizayn" parametresi işaretlenen dizayn kayıtlarında kullanılacak veri kümesini seçmek için yeni bir ekrana geçiş yapılır. Bu ekranda, ilgili şablonun hangi dizine hangi isimle kaydedileceği belirlenir. Burada herhangi bir tanımlama yapılmazsa, sistem otomatik olarak "C:\Netsis\ENTERPRISE9\TemelSet\\OzelDizayn\" diz ini altına .fr3 uzantılı şekilde dizayn oluşturur.

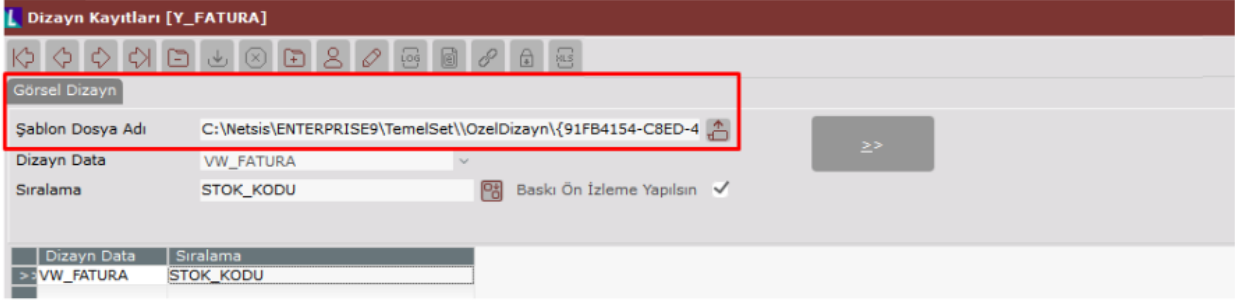

Bu ekrandaki Dizayn Data alanının içinde datada yer alan bütün View'ler listelenir. Dizaynda ihtiyaç duyulan bilgilerin bulunduğu uygun View seçildikten sonra, dizaynın basım sırasının belirlenmesi gerekir. Basım öncesi önizleme yapılması için "Baskı Önizleme Yapılsın" seçeneğinin seçilmesi gerekir.

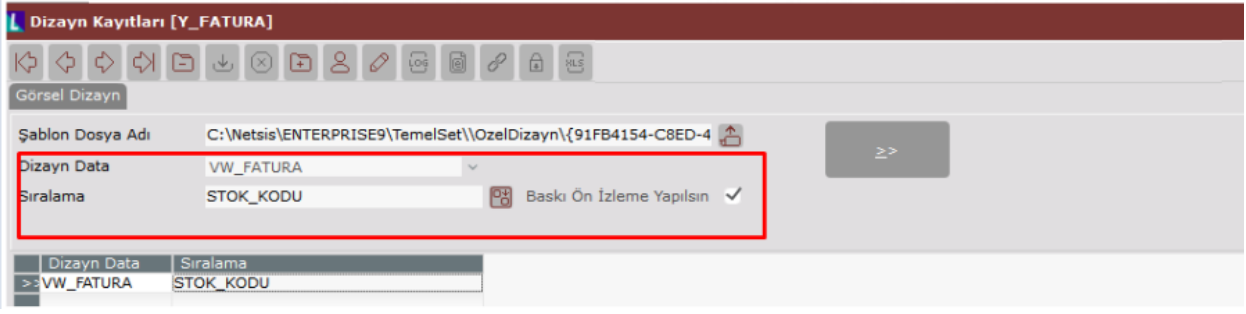

Dizaynın çalışacağı veri kümesi ve listeleme anında sıralama belirlendikten sonra görsel dizayn araçlarının bulunduğu ekrana ilerlenmesi gerekir.<br>Trantiquat: (Streatist cate ecto estry assessoresses) fra

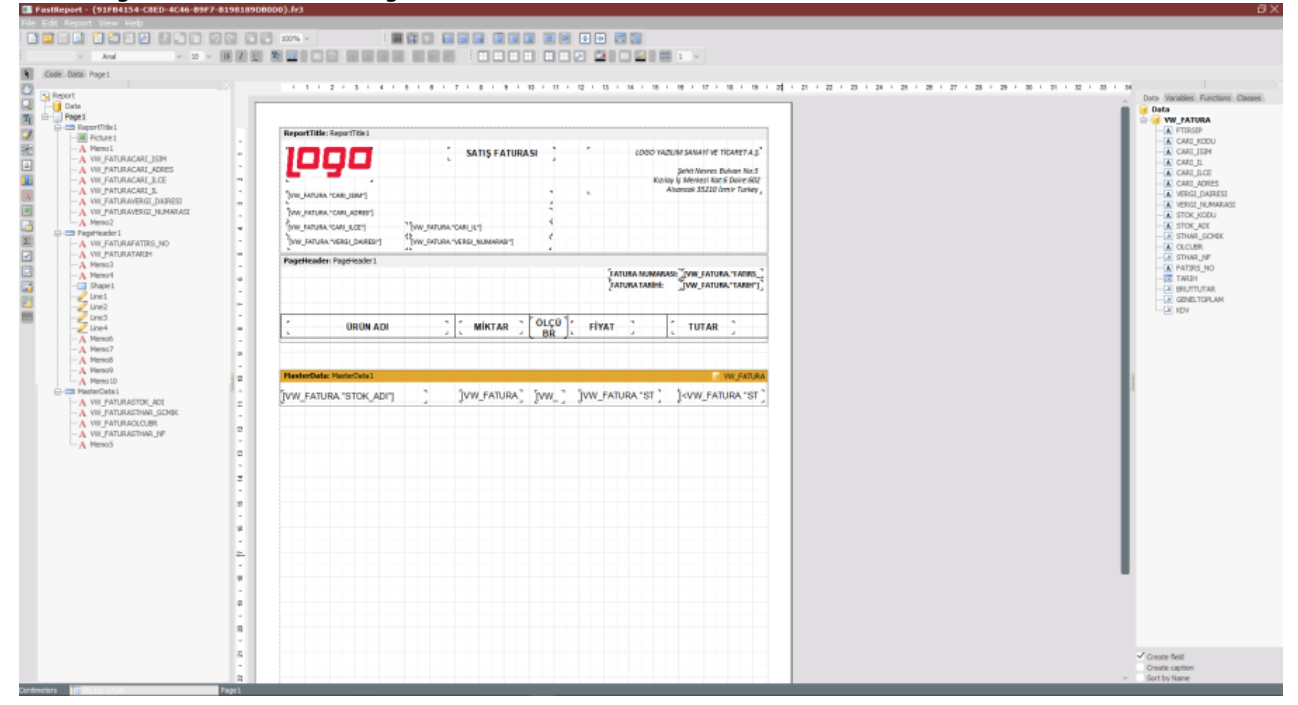

Bu ekranda en sağda bulunan bölüm, dizaynın bağlı olduğu View içinde yer alan veri kolon başlıklarını gösterir. Buradan istenen bilgiler "Sürükle-Bırak" yöntemi ile ana ekrana taşınabilir.

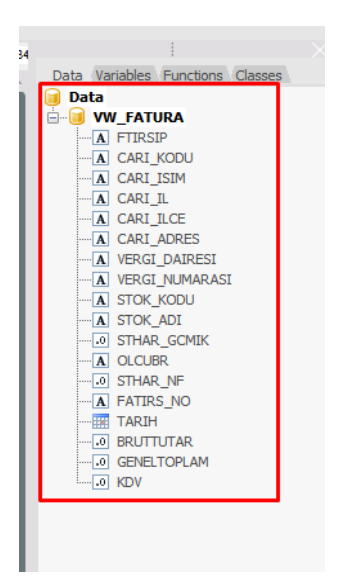

Ortadaki bölüm, görsel dizaynın oluşturulacağı veri kolonlarının, logonun, metinlerin ve şablon çiziminin yerleştirileceği bölümdür. Orta bölümün hemen yanında görsel dizayna eklenen tüm fonksiyonlar, Viewden alınan ya da elle (Manuel) eklenen bilgiler data altında yer alır. Aynı zamanda bu bilgilerin yazı temaları, renk stilleri, ondalık ayarları, metin kutusunun adlandırılması gibi özelliklerin değişimi "Properties" bölümünden

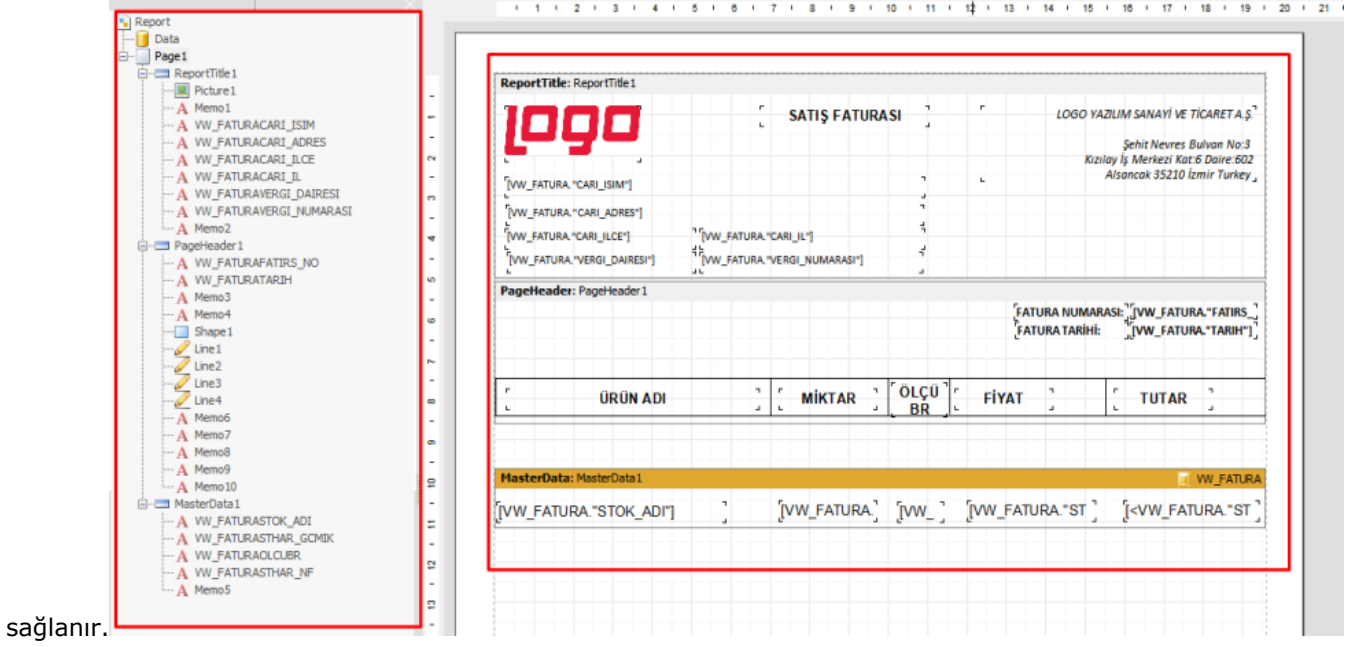

En solda ise dizaynda kullanılacak metin, resim, şekil, hesaplama, barkod, alt-üst kalem bilgilerinin eklenmesini sağlayan fonksiyonlar bulunur. Aralarından seçim yapılarak, "Sürükle-Bırak" yöntemi ile görsel dizayn şablonu oluşturulur.

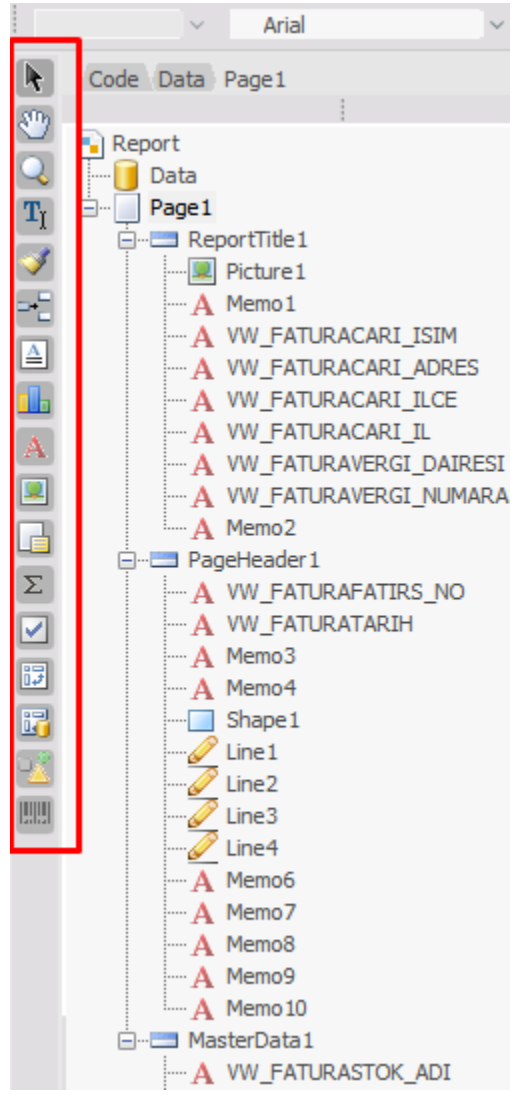

Dizaynın arka yapısında çalışması için özel kodlama yapılması sağlanır. Bunun için, ana ekran penceresinde yer alan "Code" bölümünde, istenen dil paketi seçilerek kod yazılabilir.<br>Eleksiseped: (Surasısı cato icci est ayızı sısasıssepede).ir:

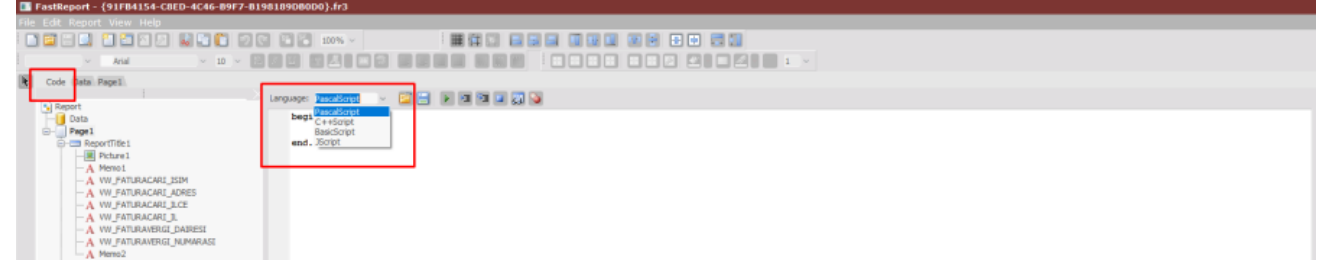

Gerekli tüm bilgiler dizayn ortamına taşındıktan sonra dizaynın tamamlanması ve kaydedilmesi gerekir. Kayıt işleminden sonra, basımı gerçekleşecek belgelerde ilgili dizayn adı seçilerek basım yapılması sağlanır.

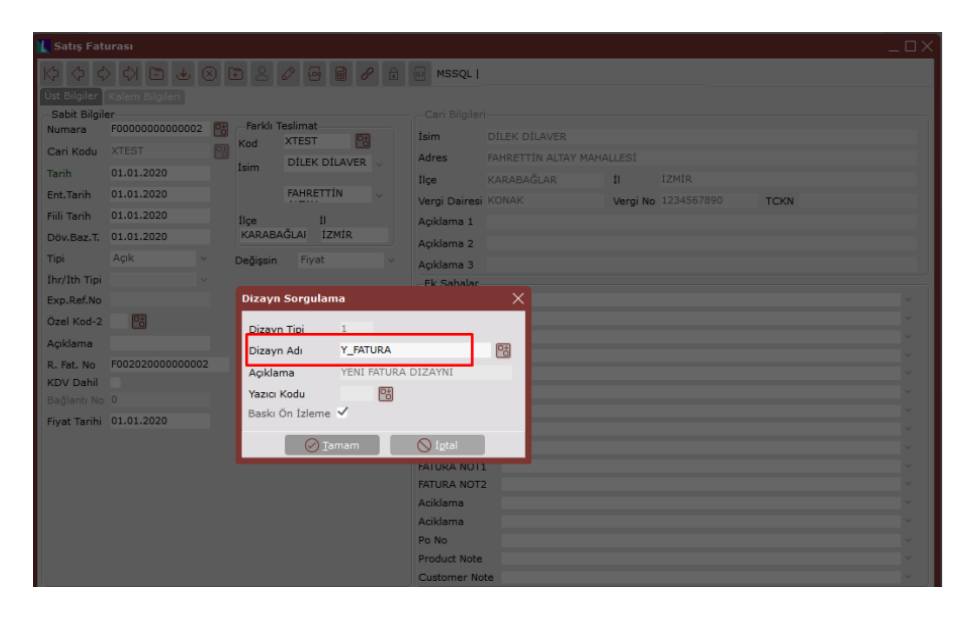

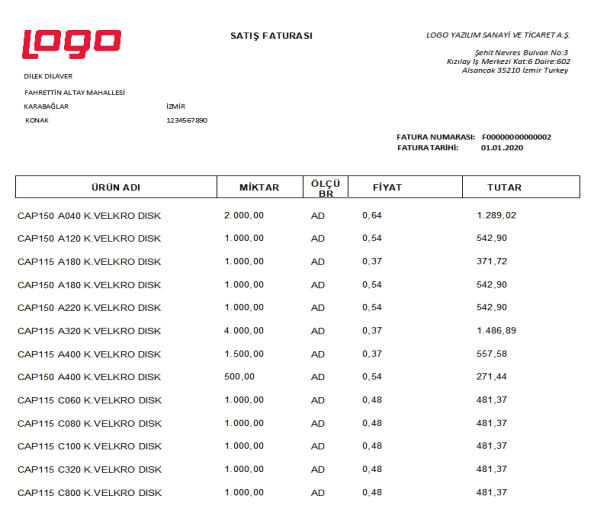

## Uygulama Detayları İçin Tıklayınız:

<https://www.youtube.com/watch?v=iLJsM8P5RWc&t=1s> <https://www.youtube.com/watch?v=HbjbeX22dI8&t=2s> <https://www.youtube.com/watch?v=L8s9UzvZWyg&t=2s> [https://www.youtube.com/watch?v=\\_Vrb6gb1gUI](https://www.youtube.com/watch?v=_Vrb6gb1gUI)